## **ACCESO A LOS LIBROS DIGITALES DE ANAYA**

1º Ir a esta dirección: http://escueladigital.cga.es/

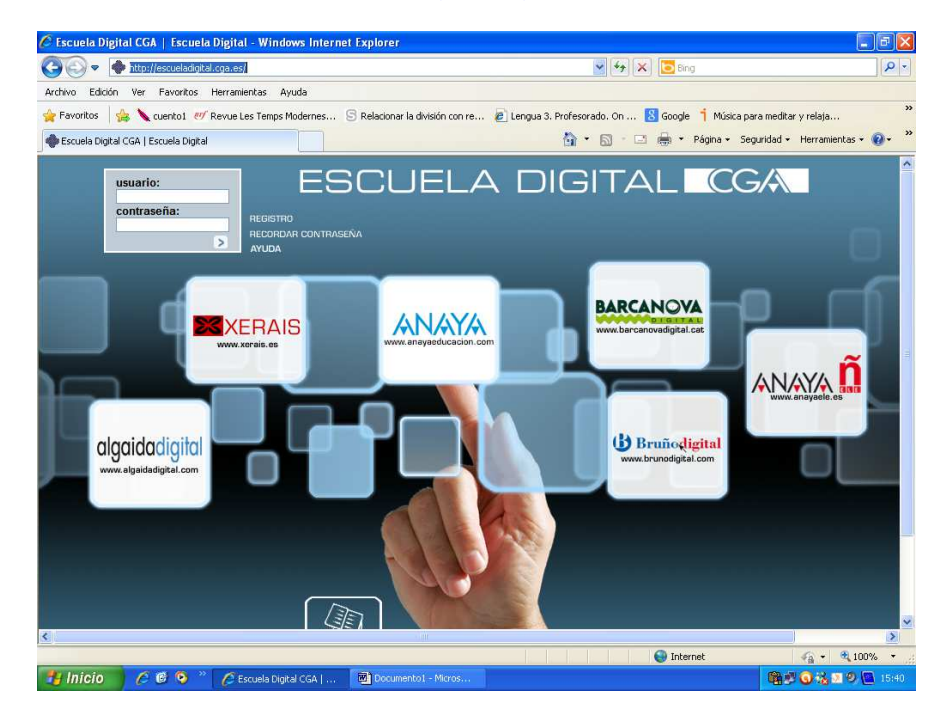

2º Pinchar en REGISTRO y completar los datos que se solicitan:

- **Usuario y contraseña: el** que deseemos utilizar cada vez que entremos es este portal.
- **Nuestra dirección de correo electrónico**. Nos enviarán un correo confirmando el registro con nuestro usuario y contraseña que hemos puesto.
- **Aceptar las condiciones y validar**.

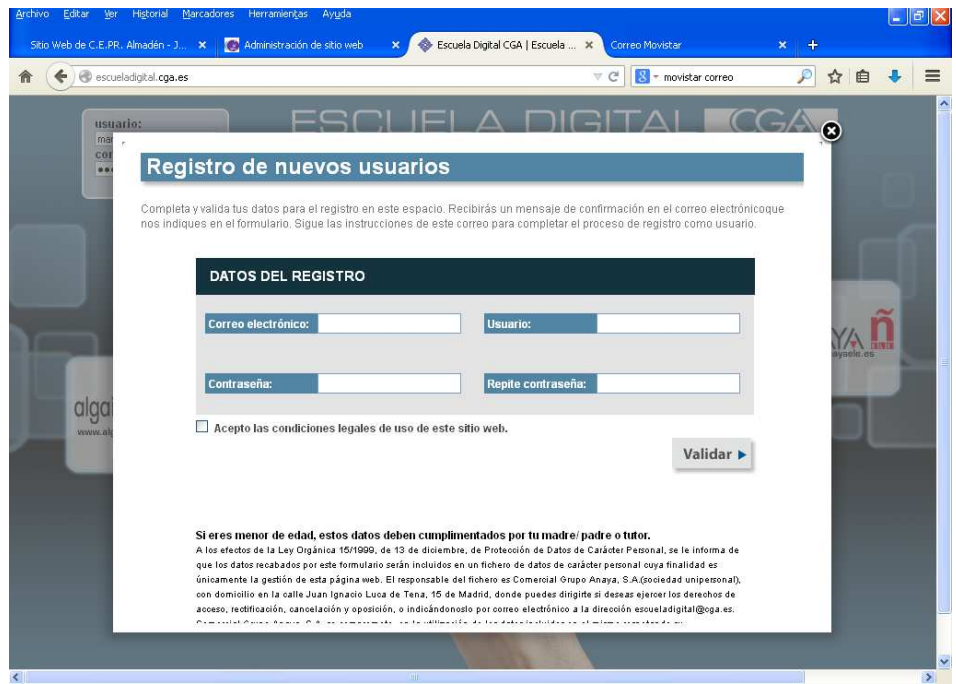

3º. Volvemos de nuevo a http://escueladigital.cga.es/ y escribiendo nuestro usuario y contraseña y pinchamos en la flechita (>)

Para añadir libros pinchamos en la parte superior derecha (AÑADIR LIBROS). Hay que introducir las credenciales que hemos entregado a los alumnos. Cada libro tiene una credencial distinta.

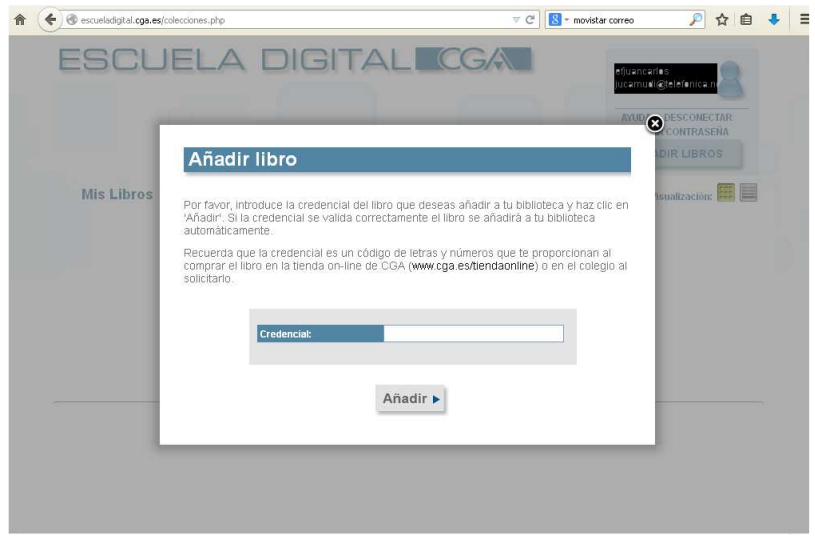

En credencial se introduce uno a uno los códigos de los libros y se hace clic en añadir. Ojo y no confundir el cero "0" con la vocal "O". Como se aprecia la vocal es más ancha que el cero.

Una vez que tengamos todos los libros (lengua, matemáticas, conocimiento del medio y cono-francés) podemos acceder a ellos a través de la página principal de este portal introduciendo nuestro usuario y contraseña.

La licencia caduca el 30/9/2015.

Si tuvieran cualquier problema, les rogamos que nos lo comuniquen.

El tutor.

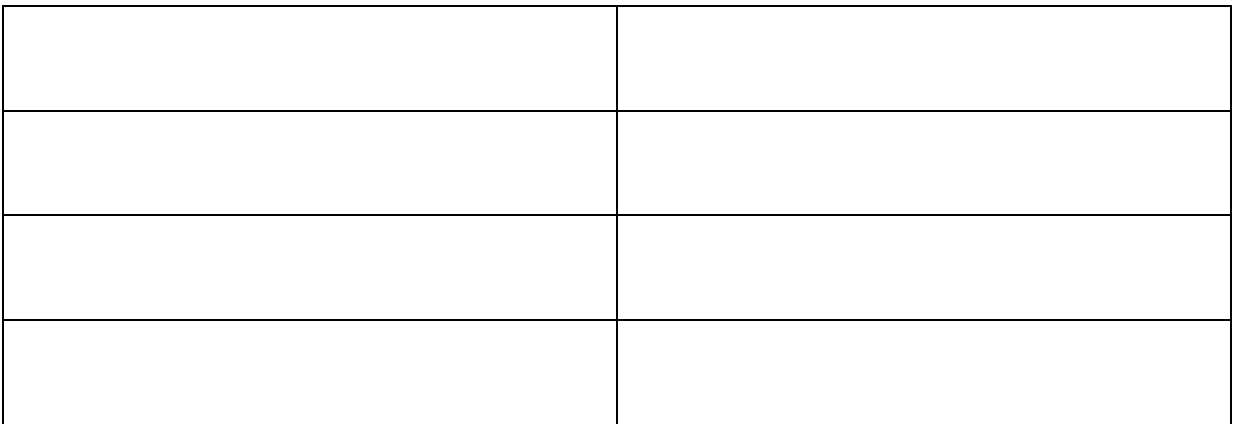